# Minority Police Officer Recruitment and Retention (MPORR)

SFY 2024 Application Workshop

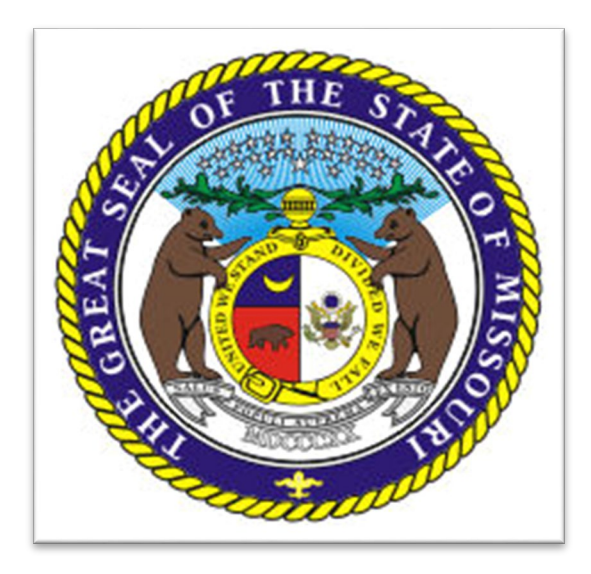

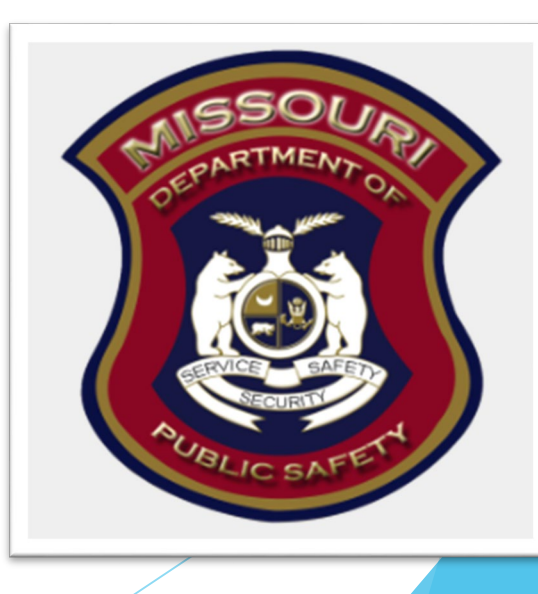

### SFY 2024 Minority Police Officer Recruitment and Retention (MPORR)

- The Department of Public Safety, Criminal Grants Unit is pleased to announce the funding opportunity for the SFY 2024 Minority Police Officer Recruitment and Retention (MPORR)
- **This funding opportunity is made available through the Missouri** Department of Public Safety's electronic WebGrants System, accessible online at: [https://dpsgrants.dps.mo.gov](https://dpsgrants.dps.mo.gov/)

*The WebGrants System will NOT accept applications after the established deadline*

## Key Dates

**August 23, 2023:** Application Workshop and Funding opportunity available at Application open in WebGrants <https://dpsgrants.dps.mo.gov/> September 20, 2023: Funding Opportunity Closes Applications due in WebGrants 4:00 pm CST \*\**WebGrants will not accept any applications after this time\*\** **October 1, 2023:** Project Start Date **May 30, 2023:** Project End Date

# Minority Police Officer Recruitment and Retention (MPORR)

- The Minority Police Officer Recruitment and Retention (MPORR) is a state-administered and funded program
- The purpose of the Minority Police Officer Recruitment and Retention (MPORR) project is to support minority police officer recruitment and retention programs located in a city not within a county with such program being administered and overseen by an African-American police officer association that supports efforts in reducing crime in a city not in a county and county with more than one million inhabitants.
- **Total state funding available for this project in State Fiscal** Year 2024 \$150,000

### Reimbursement Grant

- The MPORR program is a reimbursement grant
- Awarded eligible items must be purchased prior to requesting reimbursement

## Eligible Applicants

**Eligible applicants include Minority Police** Officer Recruitment and Retention Programs located within a city not within a county with such program being administered and overseen by an African-American police officer association that supports efforts in reducing crime in a city not in a county and county with more than one million inhabitants.

# Eligible Costs Categories

- **Personnel, Personnel Benefits,** Personnel Overtime, & Personnel Overtime Benefits
- $\blacktriangleright$  Travel/Training
- **Equipment**
- **Supplies/Operations**
- **Contractual**

# Ineligible Costs

### Additional Information is listed in the SFY 2023 WSSL Notice of Funding Opportunity

- **Management and Administration that exceeds 10% of the award amount**
- Bonuses or Commissions
- Construction/Renovation Projects
- **Daily Subsistence within Official Domicile**
- **Entertainment Expenses & Bar Charges**
- Finance Fees for delinquent payments
- First Class Travel
- Indirect Costs
- Less-than-lethal Weapons
- Lobbying or Fundraising
- **Military-Type Equipment**
- Office Lease/Purchase
- Personal Incentives for Employment
- Pre-Paid Fuel/Phone Cards
- Vehicles (Lease or Purchase)
- Weapons and Ammunition

# Application Requirements

By submitting an application, applicants agree to comply with the requirements of the MPORR Notice of Funding Opportunity, MPORR Certified Assurances, and the terms and conditions of the award, should they receive an award.

# Application Instructions

Go to: dpsgrants.dps.mo.gov

Log in or register as a new agency

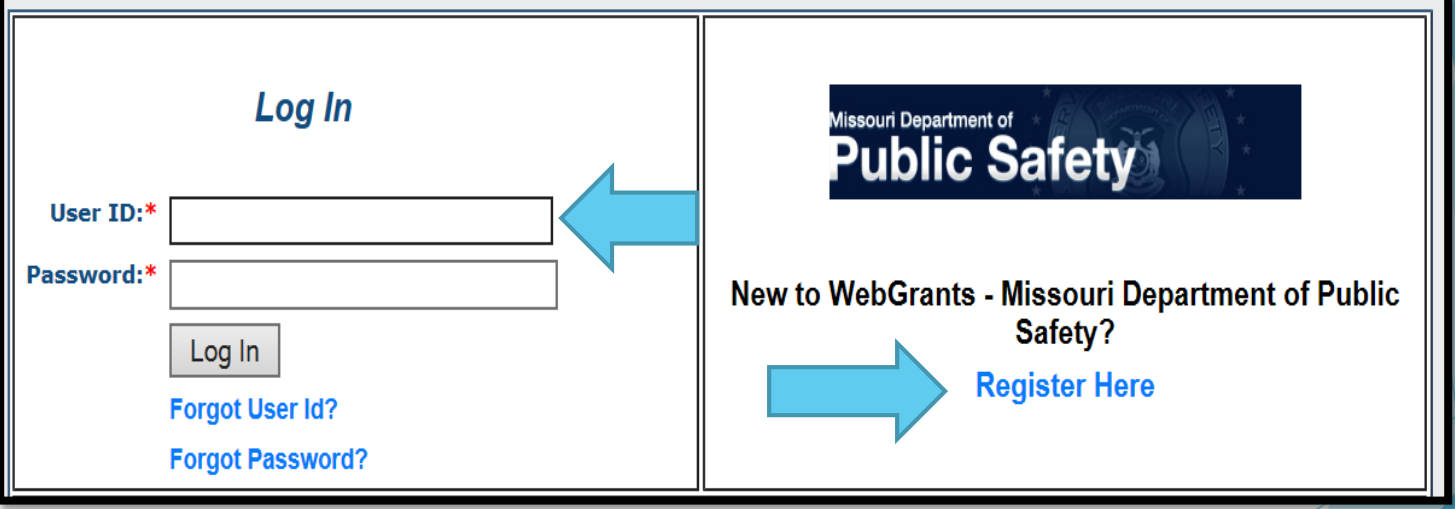

## Application Instructions (cont.)

Select "Funding Opportunities" and select the "2024 Minority Police Officer Recruitment and (MPORR)" Funding Opportunity

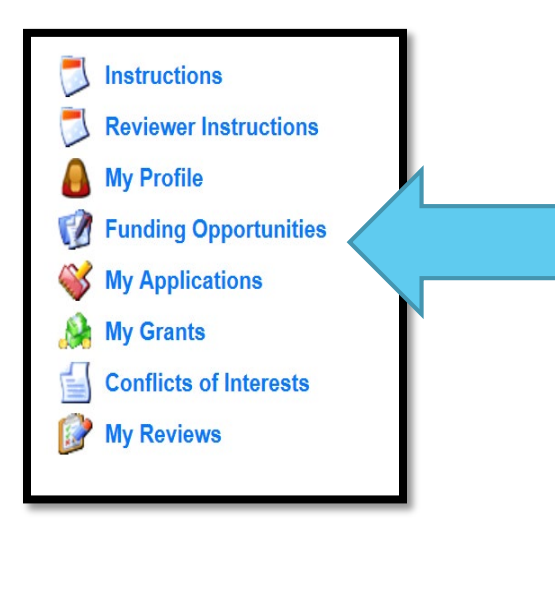

# Funding Opportunity

▶ Select 2024 MPORR, ID#

**The funding opportunity will include a** description, attachments, and a link to the WSSL page on the DPS website

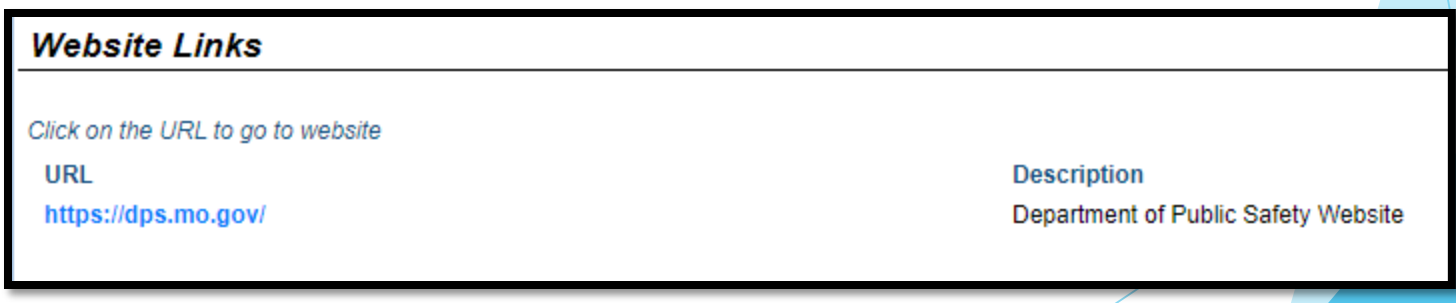

# Funding Opportunity (cont.)

Funding opportunity attachments will include

- SFY 2023 WSSL Notice of Funding Opportunity (NOFO)
- SFY 2023 Application Workshop
- SFY 2023 WSSL Certified Assurances Form

## Application Instructions

After opening the "SFY 2024 MPORR" Funding Opportunity

Select "Start New Application"

**Copy Existing Application | Start a New Application** 

## Application Instructions (cont.)

- ▶ After selecting "Start a New Application", complete the "General Information" section
- ▶ "Project Title" should be: 2024 MPORR Your Agency's Name
- After completing the "General Information", select "Save"

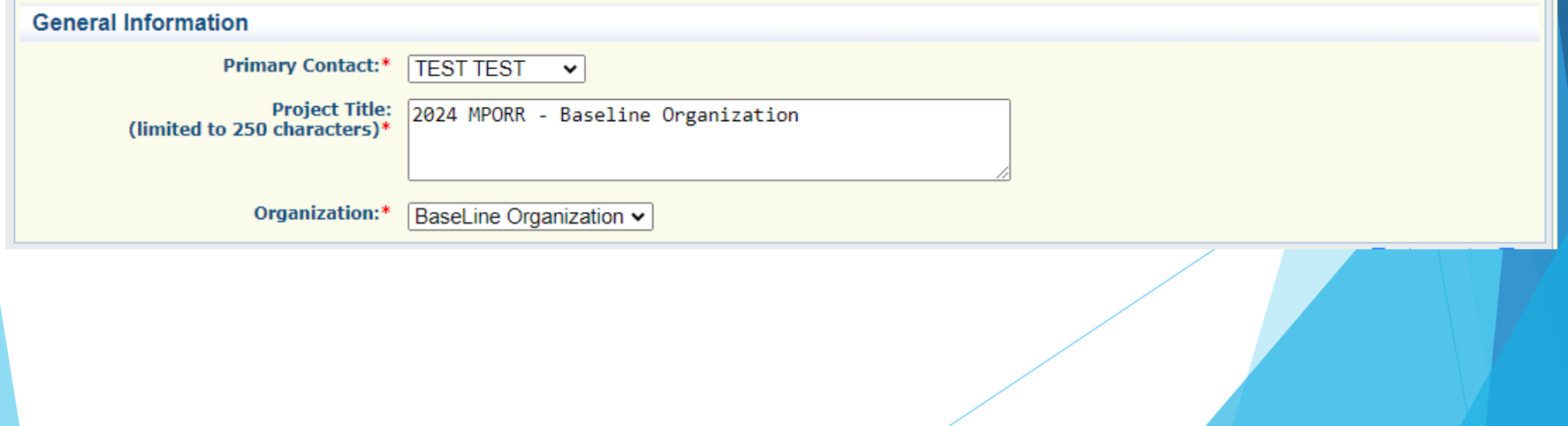

### Application Instructions (cont.)

Select "Go to Application Forms"

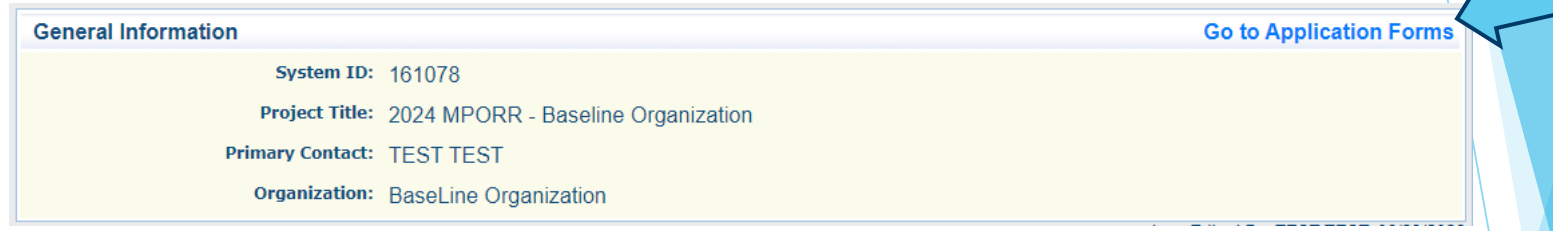

▶ Complete each of the six "Application Forms" with all required information

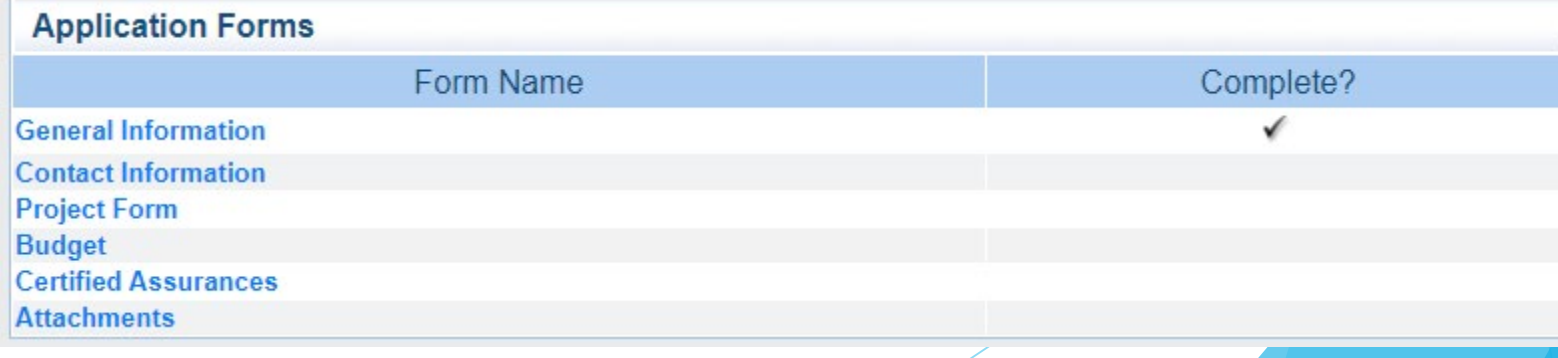

### Contact Information **Select Contact Information**

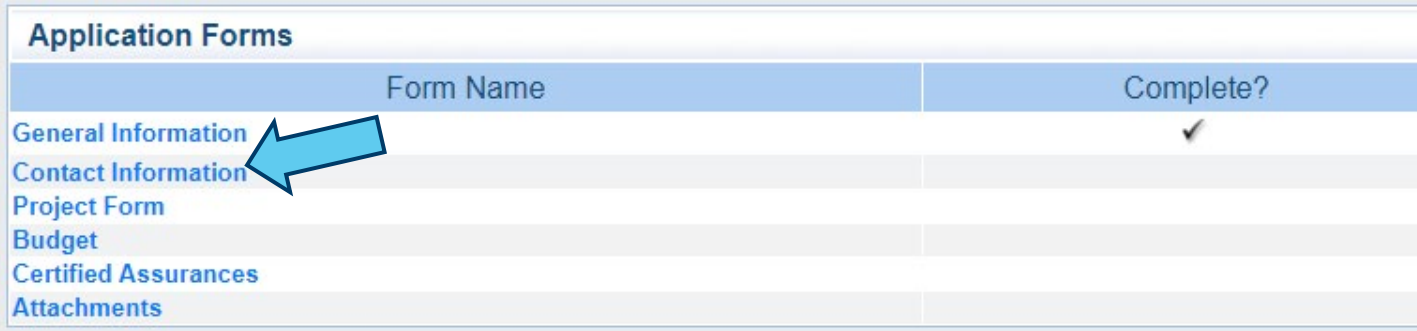

Please complete all contact information for

- Authorized Official
- **Project Director**
- **Fiscal Officer**
- **Project Contact Person**

*\*\*NOTE\*\* The Authorized Official, Project Director, and Fiscal Officer CANNOT be the same person.*

- **Authorized Official:** The Authorized Official is the individual who has the authority to legally bind the applicant into a contract.
	- If the applicant agency is a non-profit agency, the Board Chair/President shall be the Authorized Official

**In order for an application to be considered eligible for funding, the agency's correct Authorized Official MUST be designated in the "Contact Information" form and must sign off on the Certified Assurances Form**

**\*\* If you are unsure who to list as your agency's Authorized Official please contact the DPS Grants Unit for clarification\*\***

### Project Director

- $\blacktriangleright$  The person at the agency that is responsible for ensuring that the project is completed and meets all requirements (i.e. Manager, Director)
- **Fiscal Officer** 
	- **The person at the agency that can answer fiscal and** audit questions (i.e. fiscal officer, accountant)
- Project Contact Person
	- $\blacktriangleright$  The person at the agency that will be the primary contact (Not a required section, if this person is the same as the Project Director)

- **Enter the information requested** 
	- Required fields are designated with a red asterisk \*

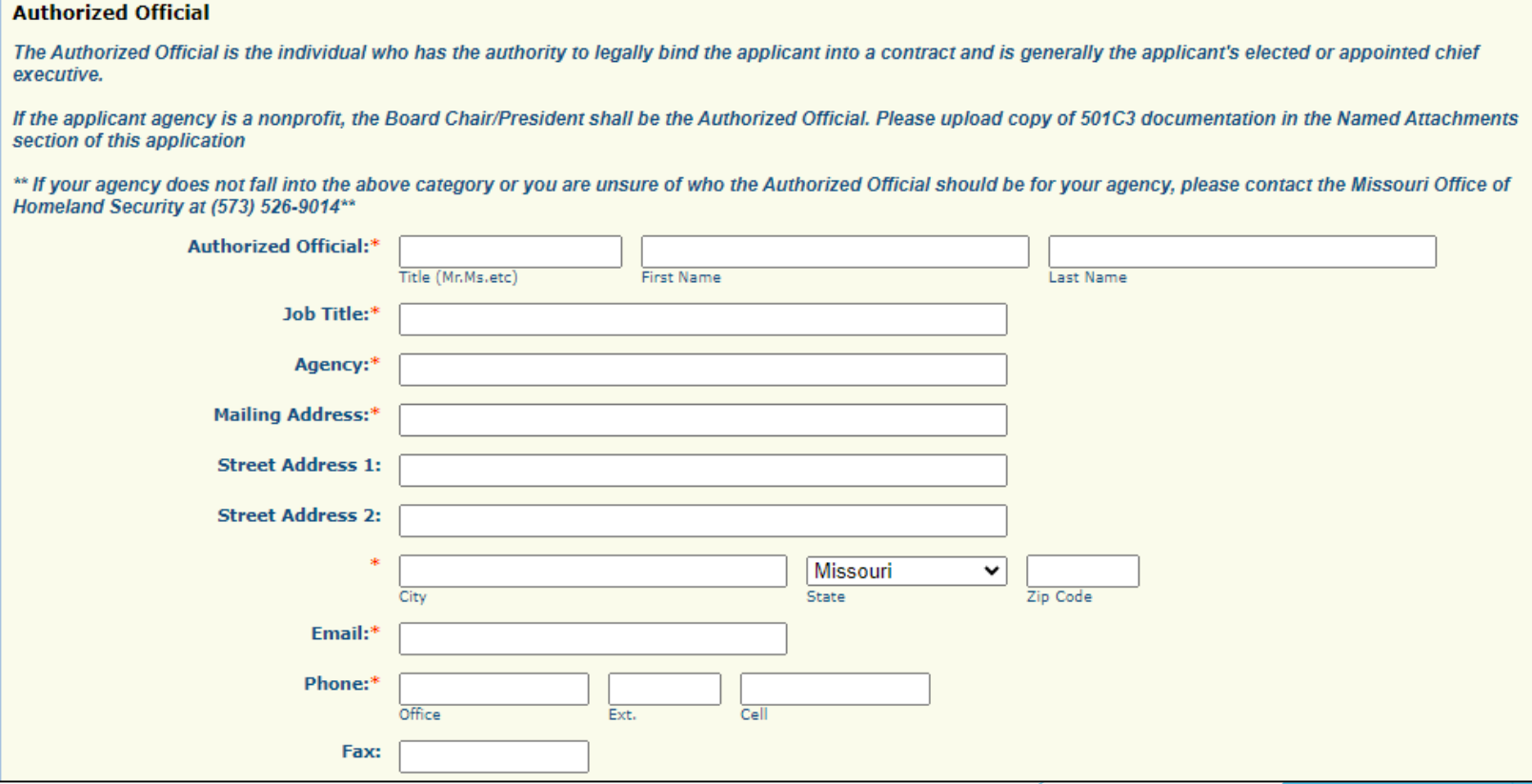

- After all contact information for the Authorized Official, Project Director, Fiscal Officer and the Project Contact Person has been entered
	- Select "Save" at the top of the screen

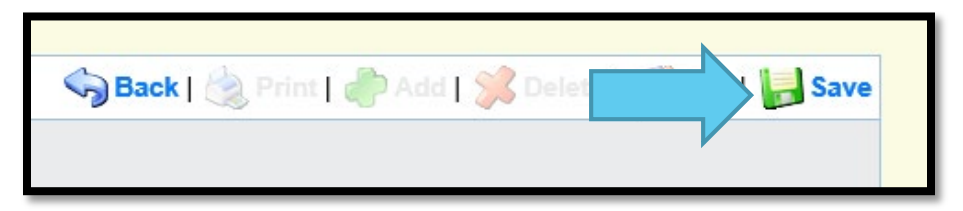

 After the Contact Section has been saved select "Mark as Complete"

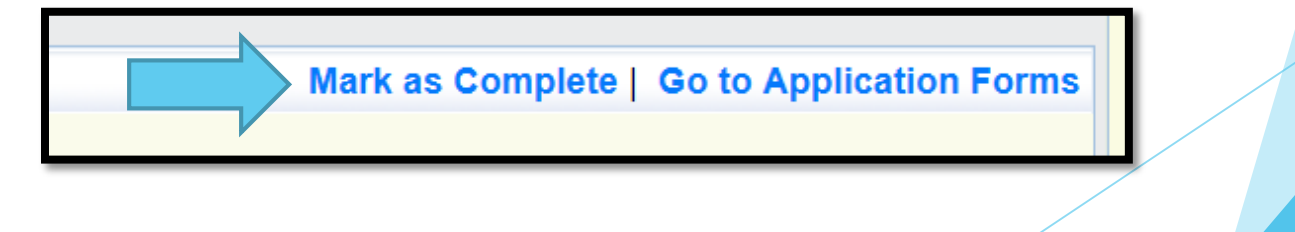

# Project Form

### Select the "Project Form"

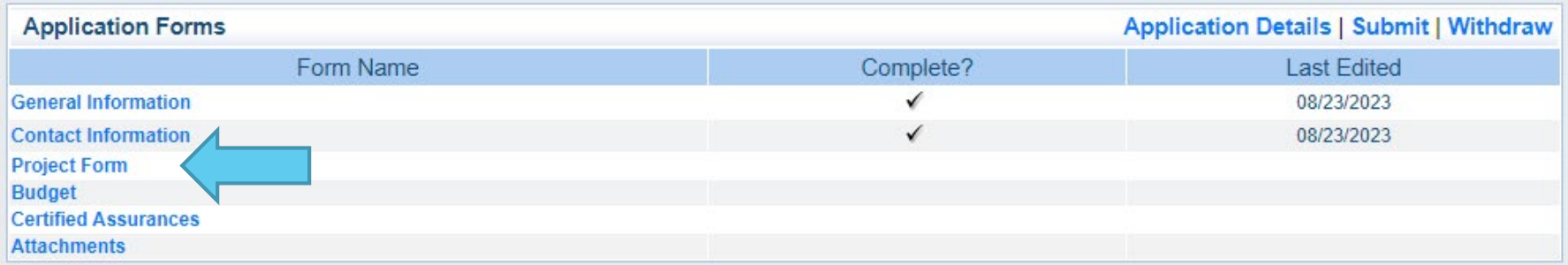

Information provided in this section will be used to make funding determinations. Be sure to clearly provide all requested information.

Select "Edit" at the top right of the screen

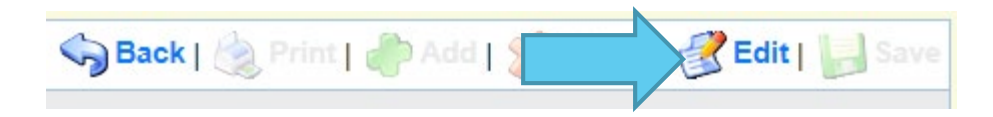

Answer the Organization Information questions

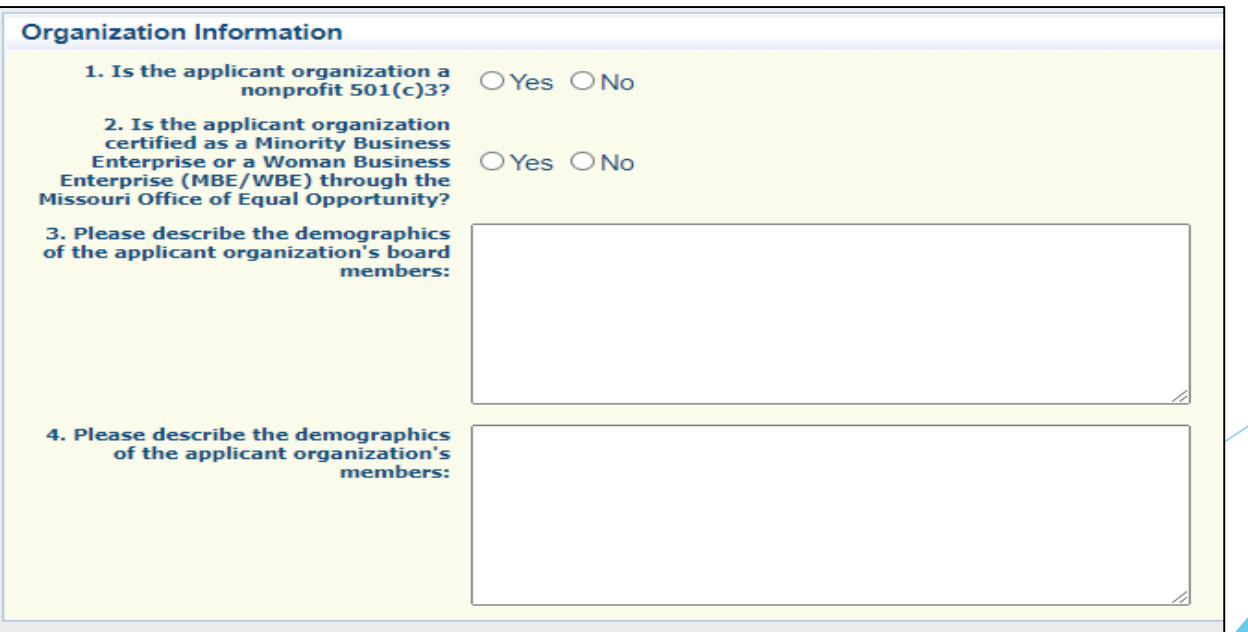

### Enter the Project Description

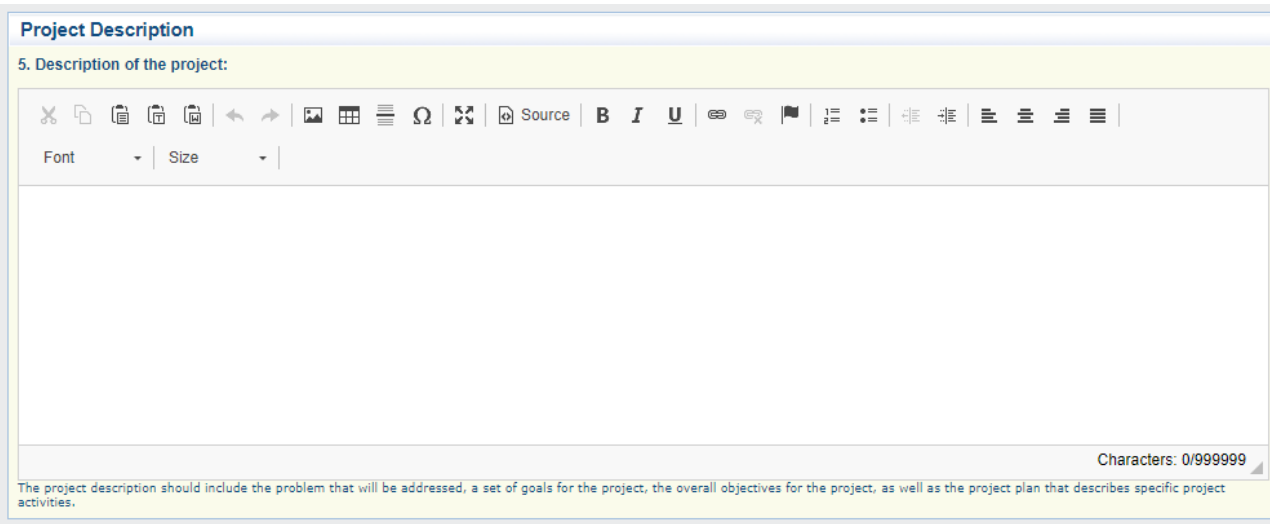

 The Project Description should include the problem that will be addressed, a set of goals for the project, the overall objectives for the project, as well as the project plan that describes specific project activities

 Before beginning the Deliverables section select "Save" at the top of the form

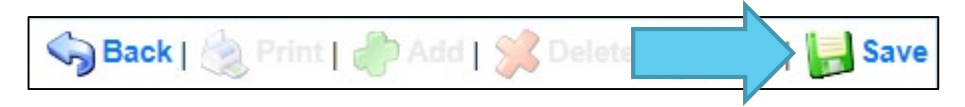

- List a minimum of one deliverable for recruitment and one deliverable for retention. (Each deliverable should include the final process, product, or learning experience that will be completed during the project.)
- To enter the first deliverable select "Add"

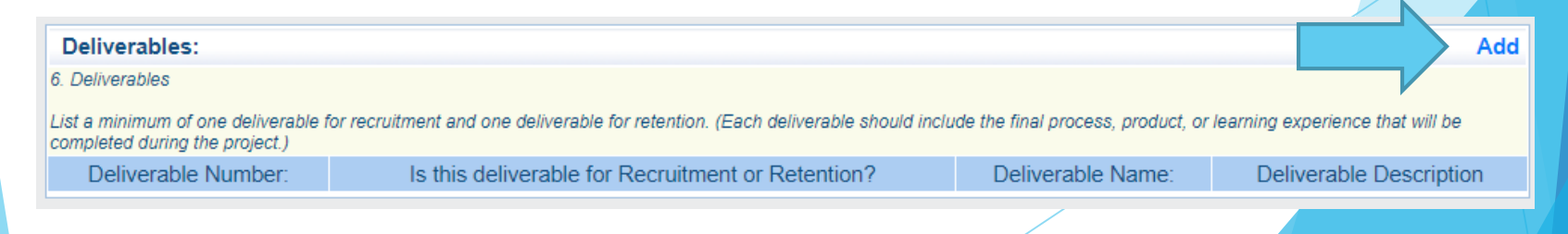

▶ Deliverable Number, for each deliverable add a number starting with the first deliverable #1

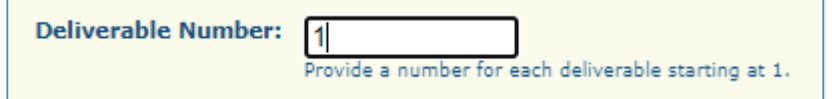

 $\triangleright$  Select the deliverable type from the drop down box (Recruitment or Retention)

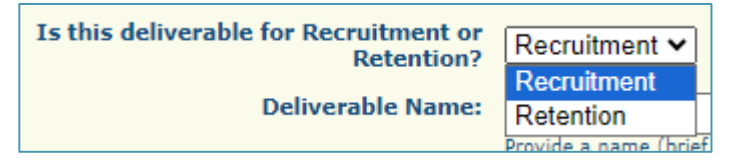

**Enter a brief name for each deliverable (this will be** used in the milestone section to differentiate the deliverable that is associated to the milestone)

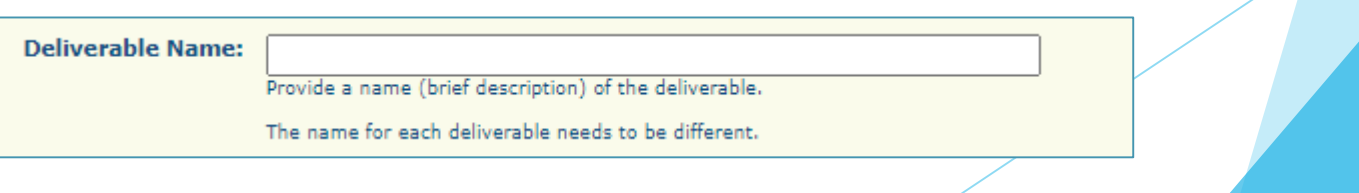

 Deliverable Description, each deliverable should include the final process, product, or learning experience that will be completed during the project.

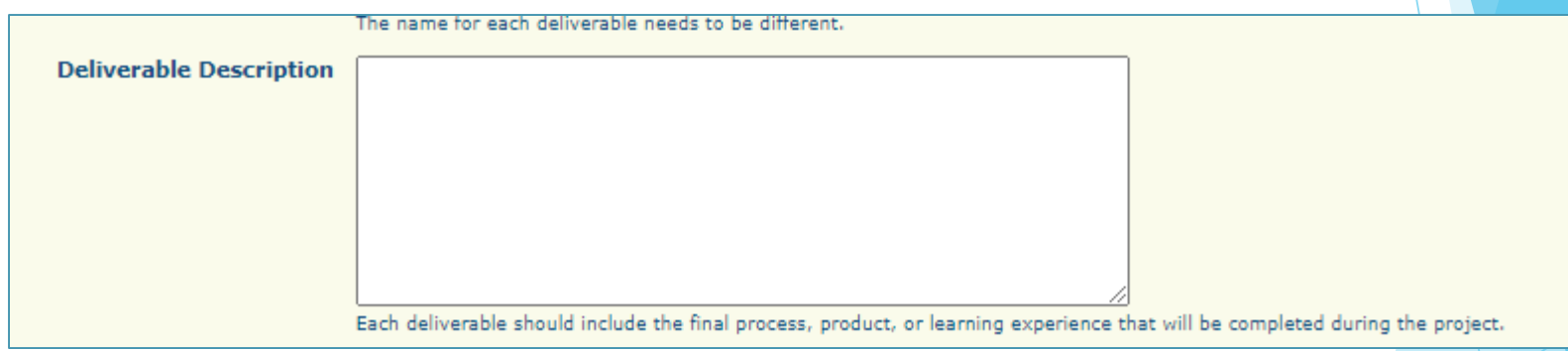

After the description is entered, select "Save"

Repeat for each deliverable

 When all deliverables have been entered review that they are all showing on the list

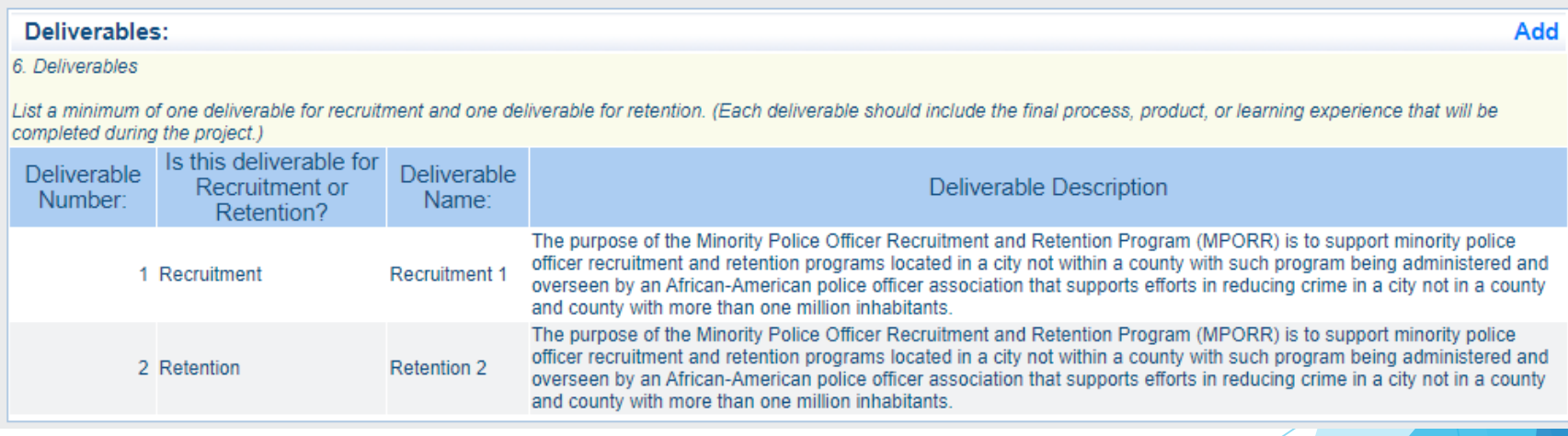

- Milestones, for each deliverable listed in the section above list a minimum of two milestones that will be completed that signal progress towards the achievement of the associated deliverable
- Select "Add"

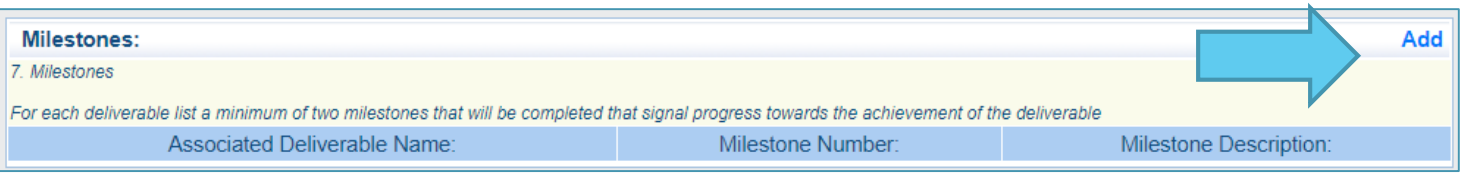

 $\blacktriangleright$  Select the associated deliverable from the drop down list

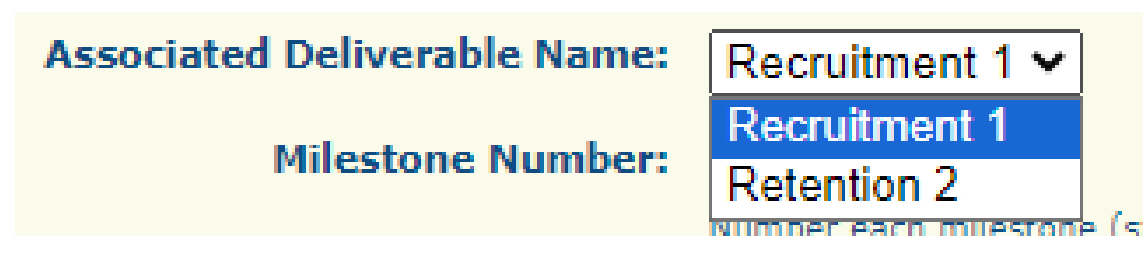

**Enter the milestone number (starting at 1 for each** deliverable

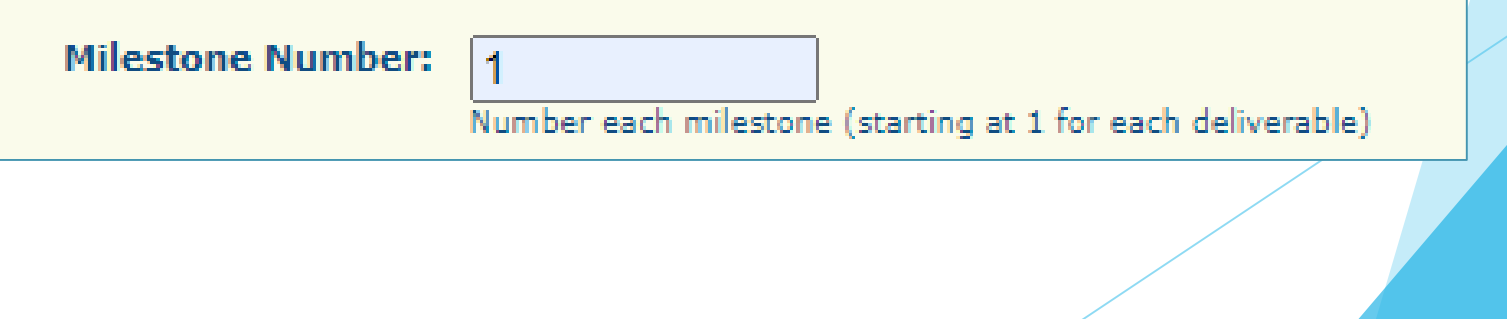

 Enter the Milestone Description, each milestone should include how this milestone will signal progress towards the achievement of the associated deliverable

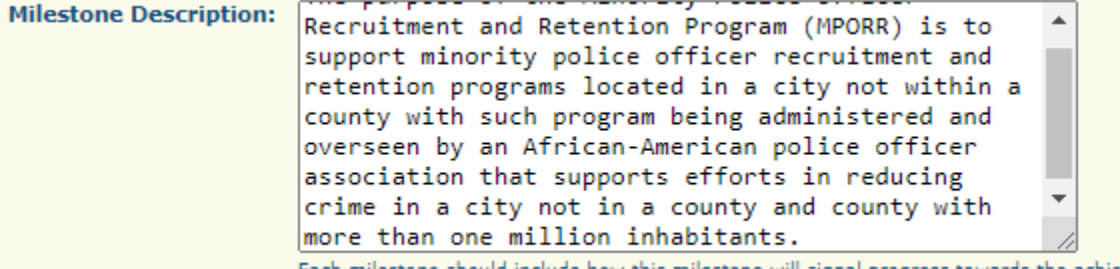

Each milestone should include how this milestone will signal progress towards the achievement of the associated deliverable.

Select "Save"

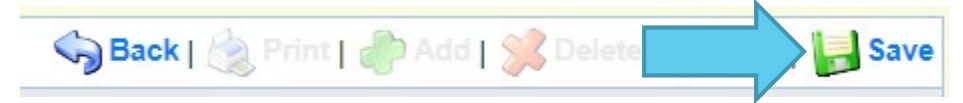

 Start the next milestone by selecting "Add" at the top of the Milestone section

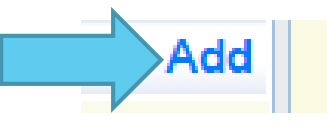

Review the Milestones section to verify that all milestones are showing on the list

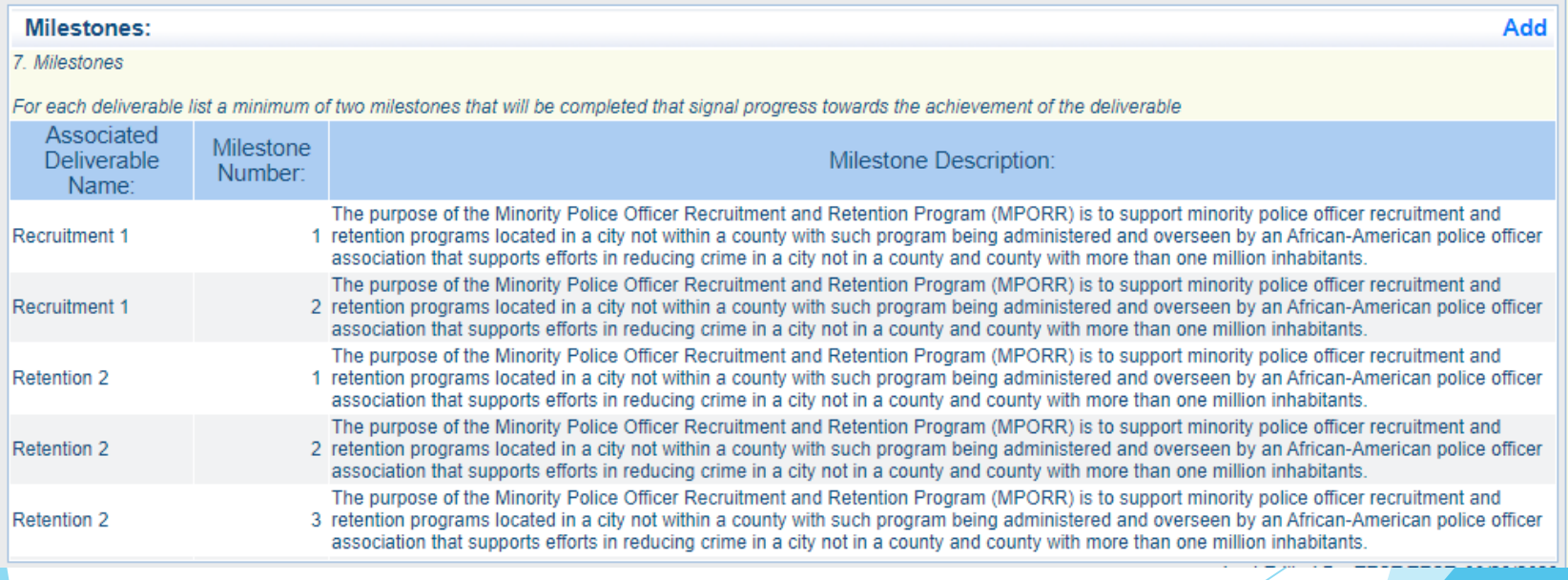

 When all information has been added to the form select "Mark as Complete" at the top of the Organization Information section

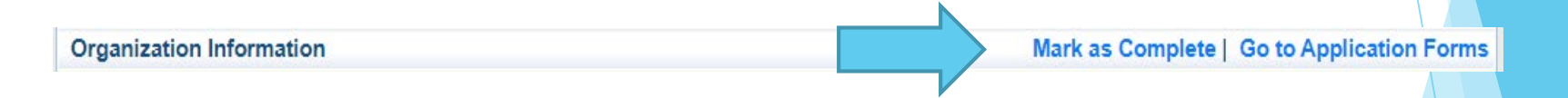

Note marking a section complete will not lock the form it may still be edited after it is marked complete.

### Budget Form

Select the "Budget" form to enter the costs associated with the project

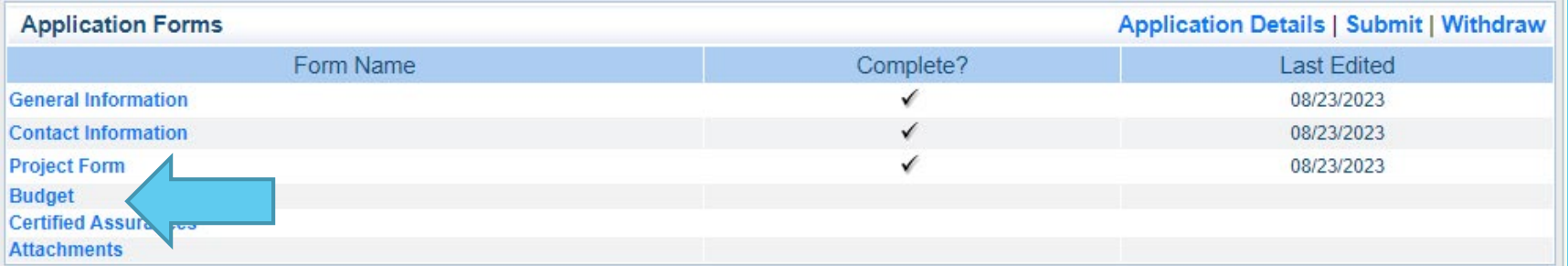

Enter each budget line by selecting "Add" and completing all required information, then select "Save"

- Equipment Item defined as tangible property having an acquisition cost of \$1,000 or more, and a useful life of more than one year. Items that do not meet the equipment definition should be requested under the Supplies category
- Supplies Requested items that do not meet the threshold for equipment

To enter each budget line, select "Add"

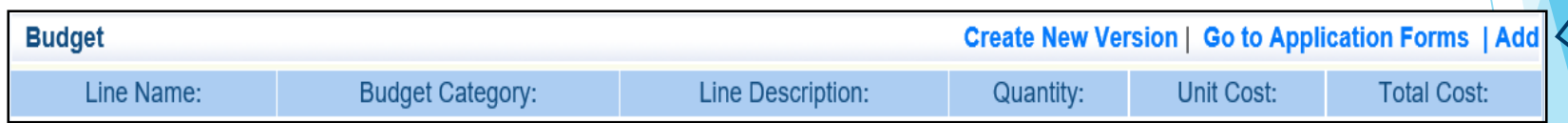

### Select the corresponding budget category for the line item being entered "Save"

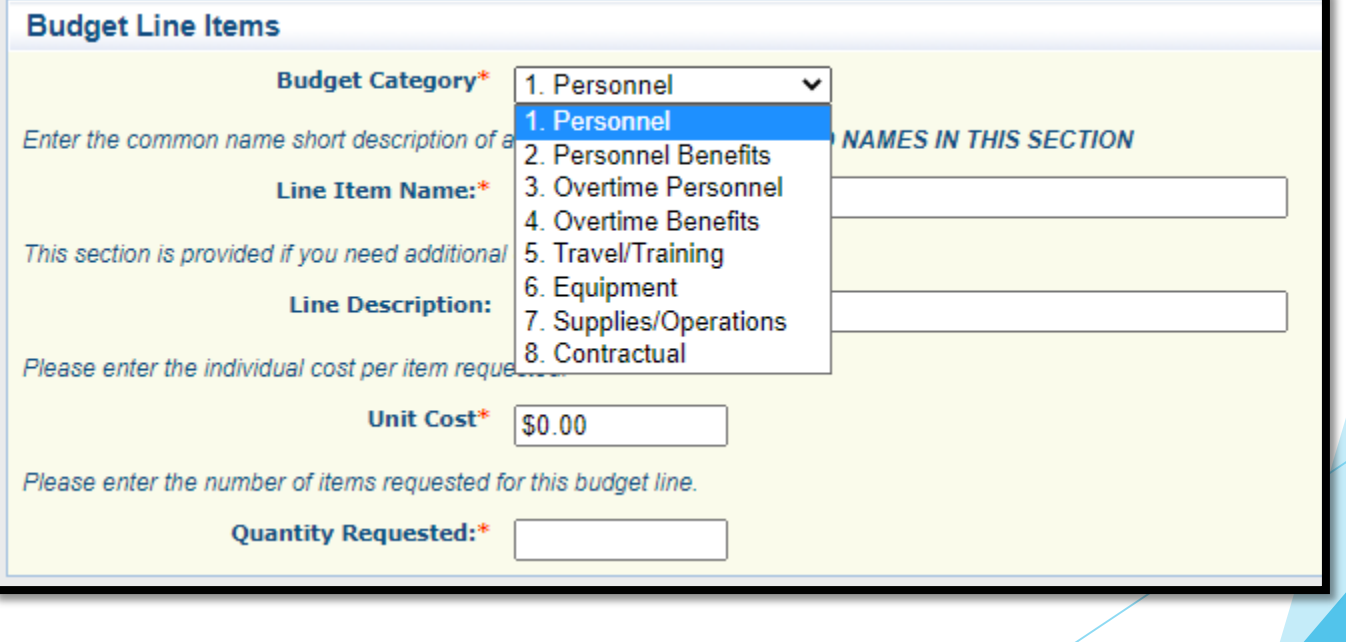

# Budget Form (cont.)

#### Complete the form

- Budget Category Select one from the dropdown list
- Line Name Enter the brief common name of the item, do not include brand names
- $\blacktriangleright$  Line Description a brief description of the item being requested or additional information if needed
- Quantity enter the number being requested for funding
- Unit Cost enter the individual item cost
- The system will calculate the total based on the quantity and item cost

#### Example of budget line

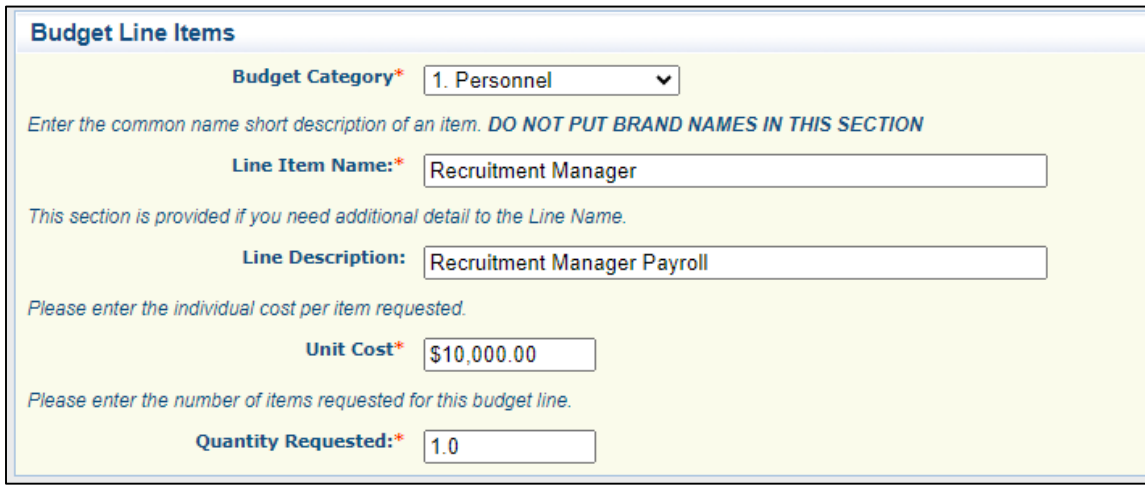

#### Select "Save"

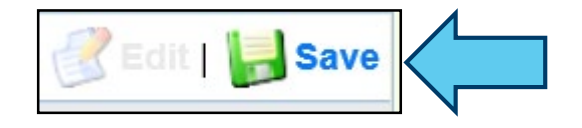

After selecting "Save" the budget line will be added to the budget

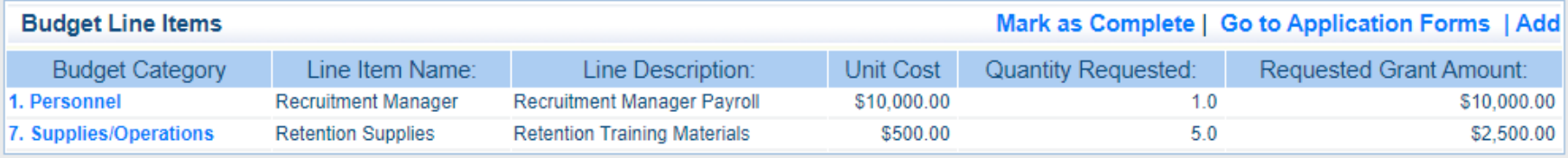

Select "Add" for each additional budget item

After all budget lines have been entered

- Provide required justification for all budget lines by selecting "Edit" at top of the page
- In Justification for all requested items can be completed at the same time

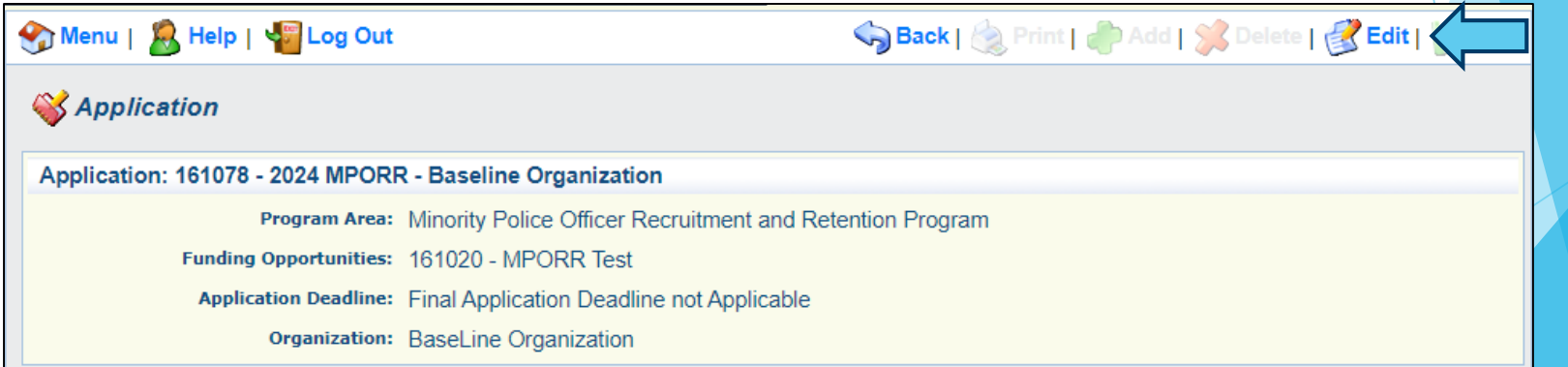

- $\blacktriangleright$  Justification should be provided separately for each budget line:
	- What is the item?
	- How will the item be used?
	- Why is the requested item necessary for the success of the project?
	- Who will use the item?
	- What cost basis was used to determine the amount requested

#### **Budget Justification**

In the Budget Justification, provide a separate justification for each item listed on the budget, include the following:

- What is the item?
- How will the item be used?
- Why is the requested item necessary for the success of the project?
- Who will use the item?
- If the item is for supplies or equipment, is the item a replacement to current supplies/equipment, in addition to current supplies/equipment, or something the agency doesn't currently have?
- What cost basis was used to determine the amount requested? (i.e. quote)

#### Specific information for budget lines in these categories should also include:

- Personnel and Overtime Personnel Description of job responsibilities the individual will be expected to perform for this project/program.
- Benefit and Overtime Benefits List which benefits are included and the rate of each benefit.
- Travel/Training List each training separately in the budget and in the justification provide the cost breakdown for the training (Registration, hotel, per diem, etc.)
- Equipment In justification please include if the item is new or a replacement, and who will be using the equipment.
- Contractual Provide the dates of service for any contracts or contracted services.

#### **Budget Justification**

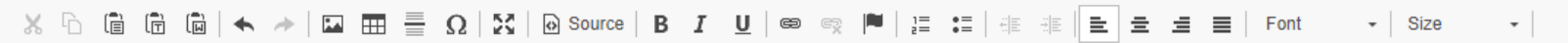

Recruitment Manager - Justification as listed above

Retention Supplies - Justification as listed above

- Specific justification information for budget categories *in addition* to the items listed on the prior slide
	- **Personnel and Overtime Personnel Describe the job responsibilities the** individual will be expected to perform for this project. Will they be full time or part-time? Is this a new position or an existing position? If existing how is the position currently funded, and why are grant funds necessary for this project?
	- Benefit and Overtime Benefits List which benefits are included and the rate of each benefit.
	- $\blacktriangleright$  Travel/Training List each training separately in the budget and in the justification provide the cost basis breakdown of the training (Registration, hotel, per diem, etc.)
	- Equipment In the justification please include if the item is new or  $\alpha$ replacement
	- ▶ Contractual Provide dates of service for any contracts or contracted services

#### **Budget Justification**

In the Budget Justification, provide a separate justification for each item listed on the budget, include the following:

- What is the item?
- How will the item be used?
- Why is the requested item necessary for the success of the project?
- Who will use the item?
- If the item is for supplies or equipment, is the item a replacement to current supplies/equipment, in addition to current supplies/equipment, or something the agency doesn't currently have?
- What cost basis was used to determine the amount requested? (i.e. quote)

#### Specific information for budget lines in these categories should also include:

- Personnel and Overtime Personnel Description of job responsibilities the individual will be expected to perform for this project/program.
- Benefit and Overtime Benefits List which benefits are included and the rate of each benefit.
- Travel/Training List each training separately in the budget and in the justification provide the cost breakdown for the training (Registration, hotel, per diem, etc.)
- Equipment In justification please include if the item is new or a replacement, and who will be using the equipment.
- Contractual Provide the dates of service for any contracts or contracted services.

**Budget Justification** 

When the Budget line(s) and the Justification(s) are completed select "Save"

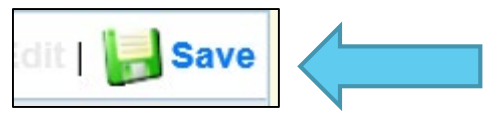

Select "Mark as Complete"

**Application Forms | Add** Mark as Complete |

### Certified Assurances Form

 $\blacktriangleright$  Select the Certified Assurances form

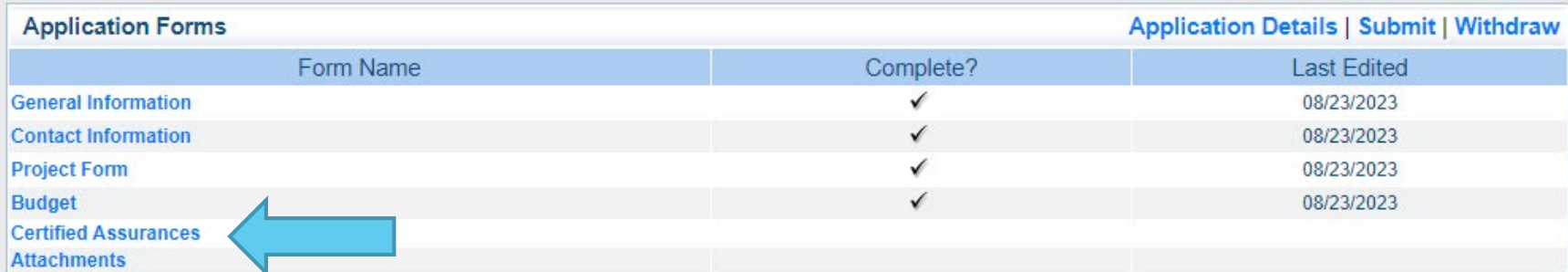

### Certified Assurances, Cont.

 The Authorized Official must review and agree to the Certified Assurances and attest to the accuracy of the information in the application, select the link to review the SFY 2024 MPORR Certified Assurances

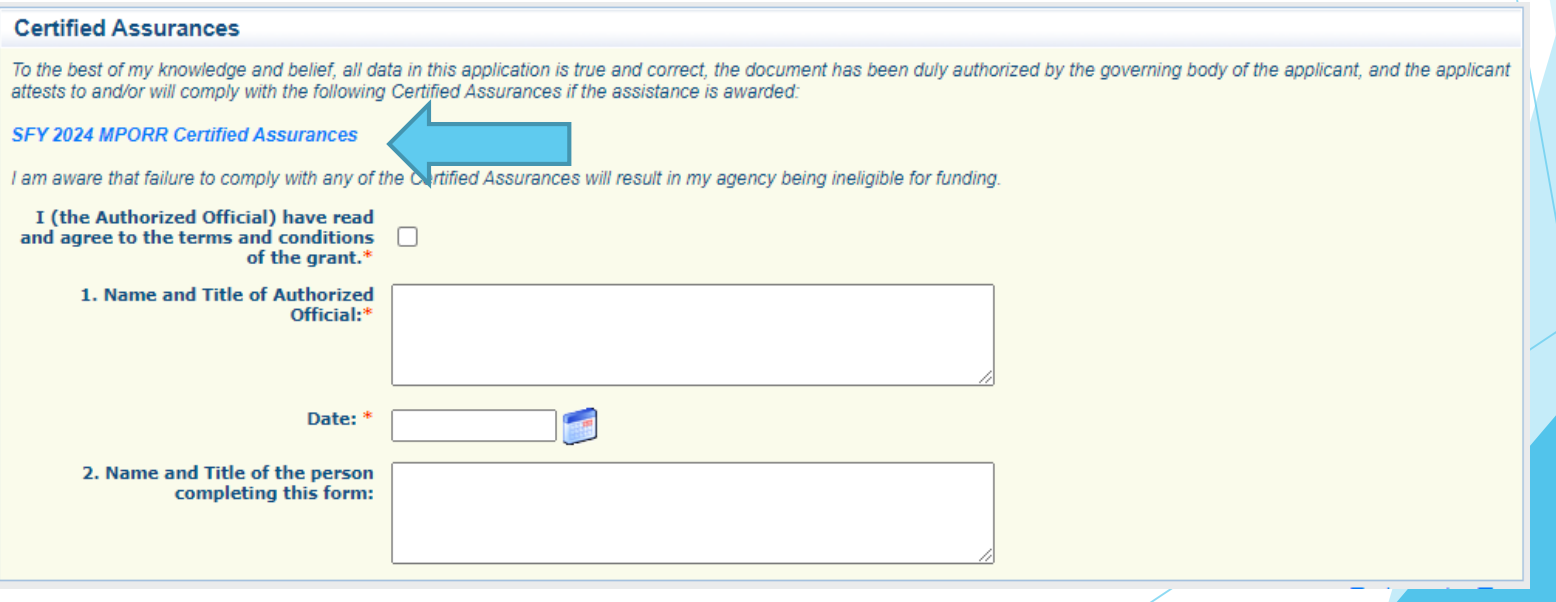

### Certified Assurances, Cont.

 After the application and certified assurances have been reviewed complete the form with the correct information ensure the Authorized Official is listed as the Board Chair or Board President

#### **Certified Assurances**

To the best of my knowledge and belief, all data in this application is true and correct, the document has been duly authorized by the governing body of the applicant, and the applicant attests to and/or will comply with the following Certified Assurances if the assistance is awarded:

#### **SFY 2024 MPORR Certified Assurances**

I am aware that failure to comply with any of the Certified Assurances will result in my agency being ineligible for funding.

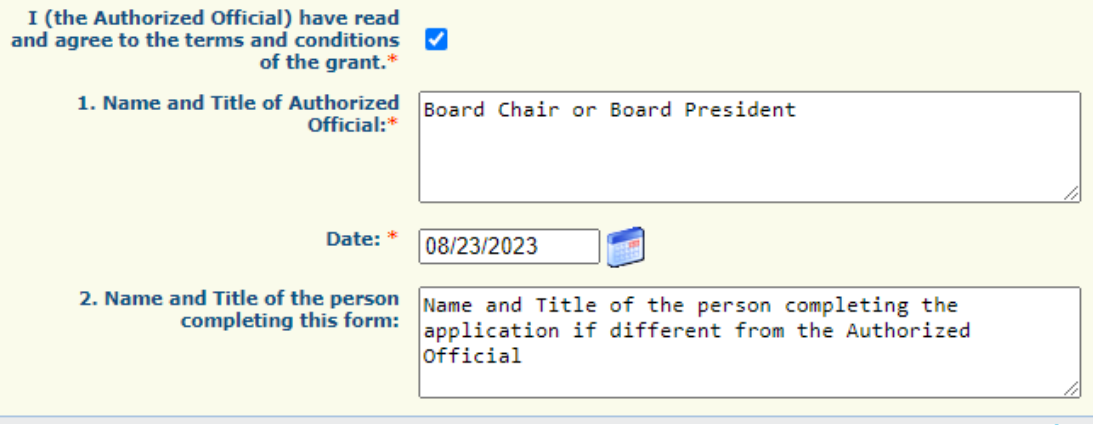

### Certified Assurances, Cont.

When the form has been completed select "Save"

#### After the form is saved, select "Mark as Compete"

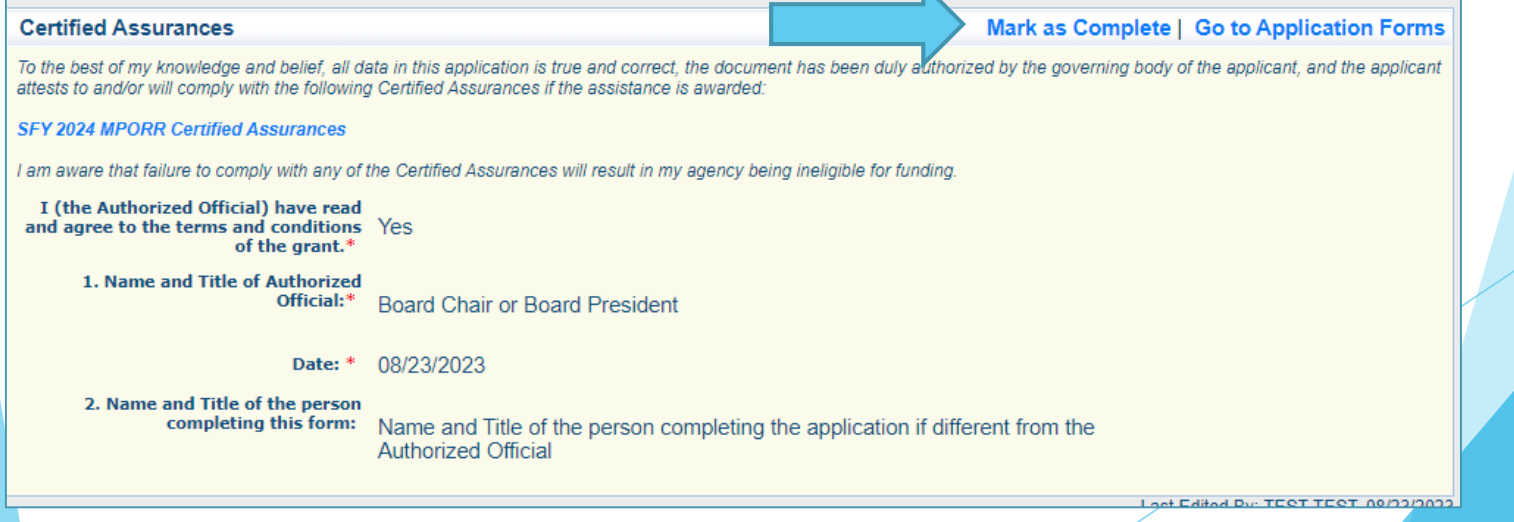

Save Back | 2 Print | 3 Add | 8 Delete | 3 Edit | 3 Save

### Attachments

#### Select "Attachments"

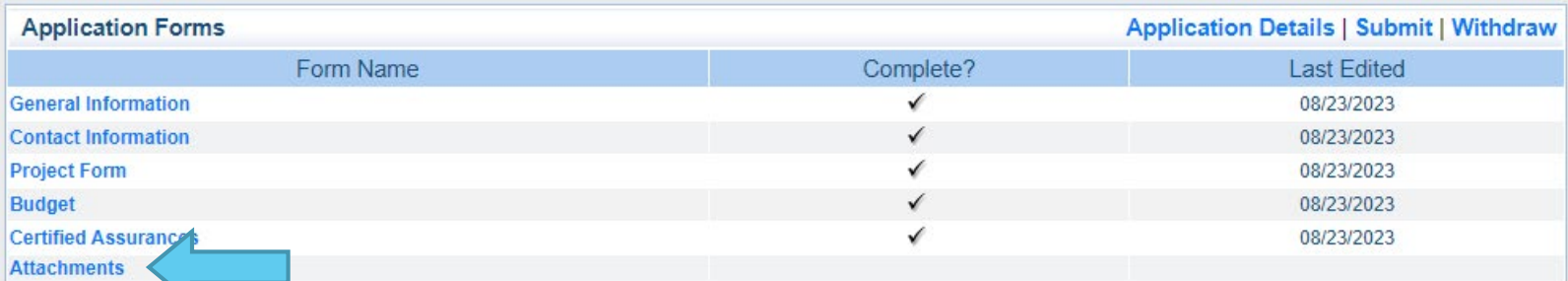

To add an attachment select the name of the attachment in the blue link

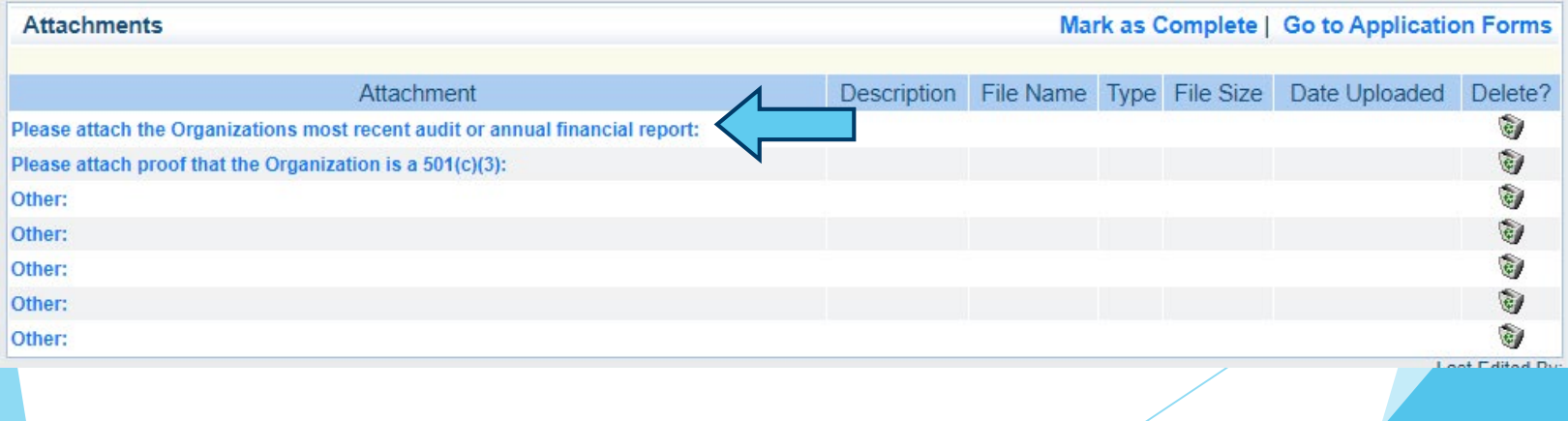

# Attachments, Cont.

### Required Attachments

- **Most recent audit, or annual financial report it an** audit has not been completed
- $\triangleright$  501(c)(3) Documentation
- Recommended Other Attachments
	- **Quote (Cost basis)** 
		- **Examples: Vendor quotes, screenshots of website** costs, etc.
	- $\blacktriangleright$  Proof the agency is certified as a MBE/WBE
	- ▶ Data reports of previous projects, other agency information
	- Organization Mission Statement

# Attachments, Cont.

- Browse your computer to select document
- Add a description to identify the document in the application and select "Save"

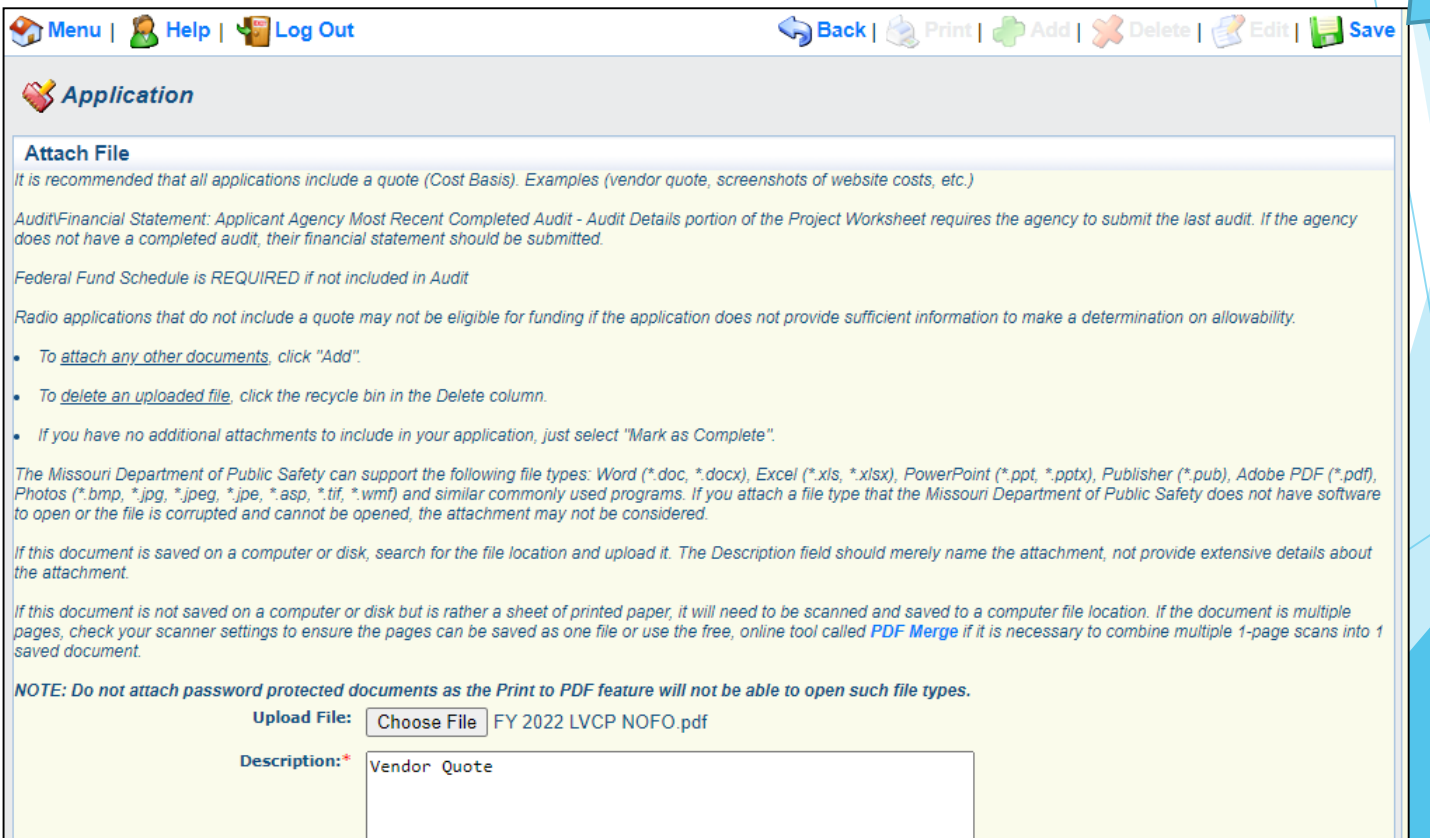

### Attachments, Cont.

 When you have attached all documents, select "Mark as Complete"

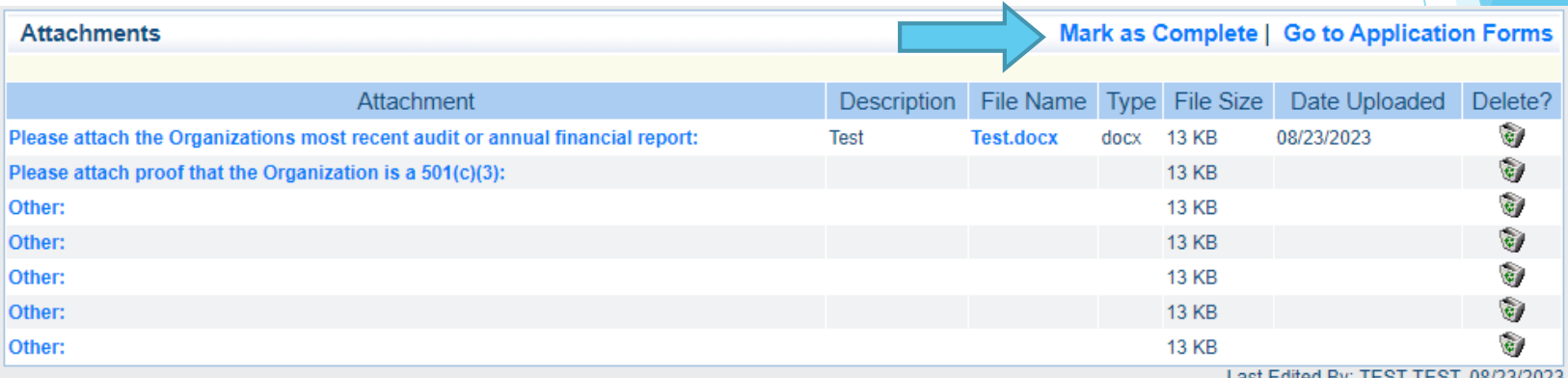

# Application Instructions

- The MPORR application process is competitive, DPS will not request additional information from applicants prior to the funding determination process
- Information provided in the application will be used to determine funding, ensure that all necessary information is provided

# Application Submission

- All forms must be marked complete in order to submit the application
- ▶ When everything is complete select "Submit"

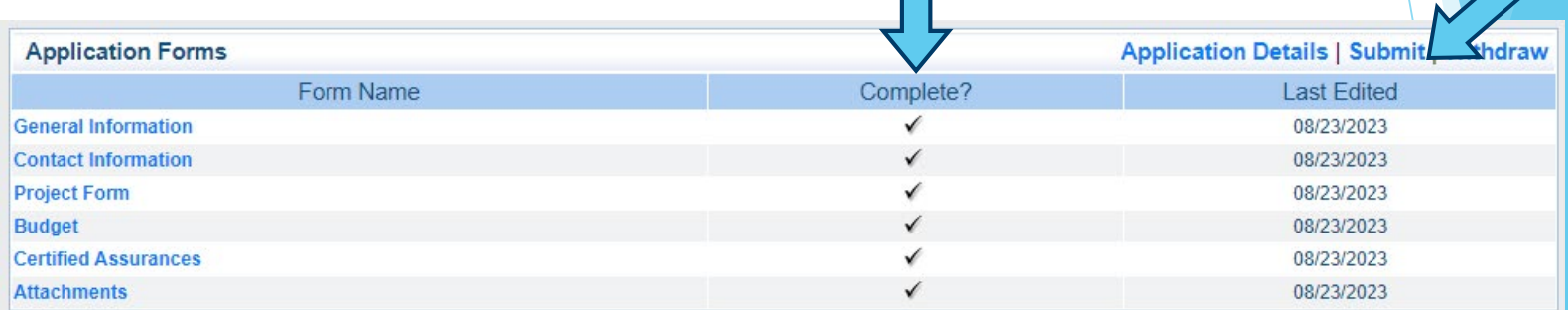

All applications must be submitted prior to the deadline of September 20, 2023 at 4:00 pm CST

# DPS Grant Contacts

Michelle Branson

DPS Grants Program Supervisor

(573-) 526-9014

[Michelle.Branson@dps.](mailto:Michelle.Branson@dps.mo.gov) mo.gov

Joni McCarter

DPS Grants Program Manager

(573) 526-9020

[Joni.McCarter@dps.mo.](mailto:Joni.McCarter@dps.mo.gov) gov